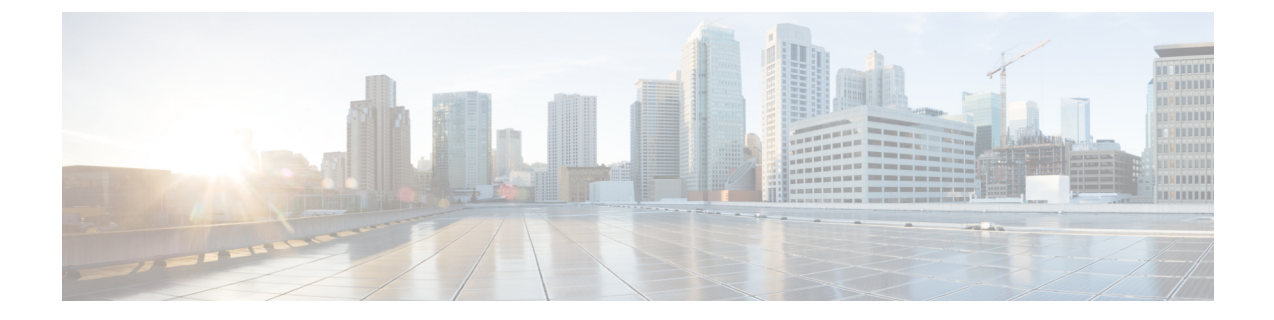

## アクセス ポイント プラグアンドプレイ

- アクセス ポイント [プラグアンドプレイの概要](#page-0-0) (1 ページ)
- PnP サーバからの AP [のプロビジョニング](#page-0-1) (1 ページ)
- AP [タグの設定の確認](#page-1-0) (2 ページ)

## <span id="page-0-0"></span>アクセス ポイント プラグアンドプレイの概要

プラグアンドプレイ (PnP) サーバは、コントローラにioinする前のアクセスポイント (AP) にステージング パラメータを提供します。AP はこのステージング設定を使用して、コント ローラに join するときにランタイム設定を受け取ります。

APPnP機能を使用すると、PnPサーバからすべてのタグ関連情報を、事前設定された情報の一 部として AP に、さらにコントローラに提供することができます。

設定はPNPサーバに「TXT」または「JSON」形式でアップロードでき、APの詳細を追加する こともできます。追加されたAPの詳細は、「TXT」または「JSON」のコンフィギュレーショ ンファイルの詳細と一緒にマッピングされます。PnPサーバからプロビジョニングされている 間、APはこの設定の詳細を取得します。取得した設定の詳細に基づいて、APはタグの詳細と 一緒に、対応するコントローラに参加します。

## <span id="page-0-1"></span>**PnP** サーバからの **AP** のプロビジョニング

次のいずれかの方法で PnP サーバから AP をプロビジョニングできます。

• 「オプション 43」を使用して DHCP サーバまたはスイッチを設定します。たとえば、次 のコード例を参照できます。

```
ip dhcp pool vlan10
network 9.10.10.0 255.255.255.0
default-router 9.10.10.1
 option 43 ascii 5A1D;B2;K4;|9.10.60.5;J80
```
• DNS を使用して DHCP サーバを設定します。たとえば、次のコード例を参照できます。

ip dhcp pool vlan10

network 9.10.10.0 255.255.255.0 default-router 9.10.10.1 dns-server 9.8.65.5 domain-name dns.com

## <span id="page-1-0"></span>**AP** タグの設定の確認

次の例は、AP タグの設定を確認する方法を示しています。

Device# **show ap tag summary** Number of APs: 5

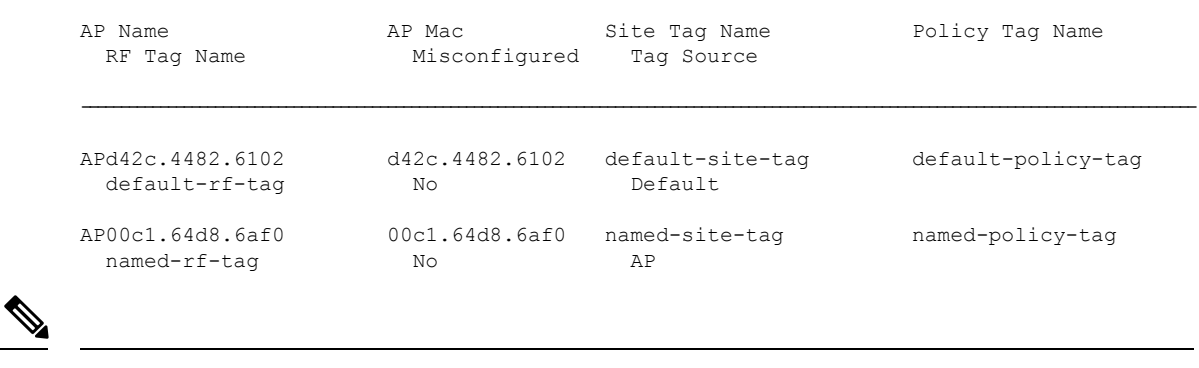

(注) 2 行目の詳細には、PNP サーバから受け取るタグ ソースが反映されます。